# **COMPOSE**

This statement can only be used if Con-nect/Con-form is installed.

#### **[COMPOSE](#page-0-0)**

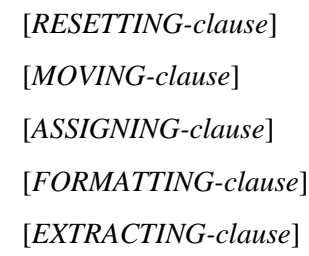

If you specify more than one clause, they will be processed in the order shown above.

This chapter covers the following topics:

- [Function](#page-0-0)
- [Syntax Description](#page-1-1)
- [Formatting Process](#page-12-0)
- [Dialog Mode](#page-12-1)
- [Non-Natural Programs](#page-14-0)
- [Examples](#page-15-0)

For an explanation of the symbols used in the syntax diagrams, see *Syntax Symbols*.

## <span id="page-0-0"></span>**Function**

The COMPOSE statement may be used to initiate text formatting by Con-form (the text formatter within Con-nect) directly from a Natural program.

The text to be formatted can either be supplied using variables or it may be retrieved from a Con-nect text block (a document containing Con-form formatting commands).

The contents of Natural variables can be passed to Con-form as variables for dynamic inclusion in the formatted text.

The values contained in a Con-form variable can also be returned to the Natural program from the text formatter.

When the Con-form instructions are completed (resulting in a formatted document), the output is passed to one of the following places:

- a Natural report,
- a document in the Con-nect system file,
- variables in the Natural program that execute the COMPOSE statement,
- a non-Natural program.

## <span id="page-1-1"></span>**Syntax Description**

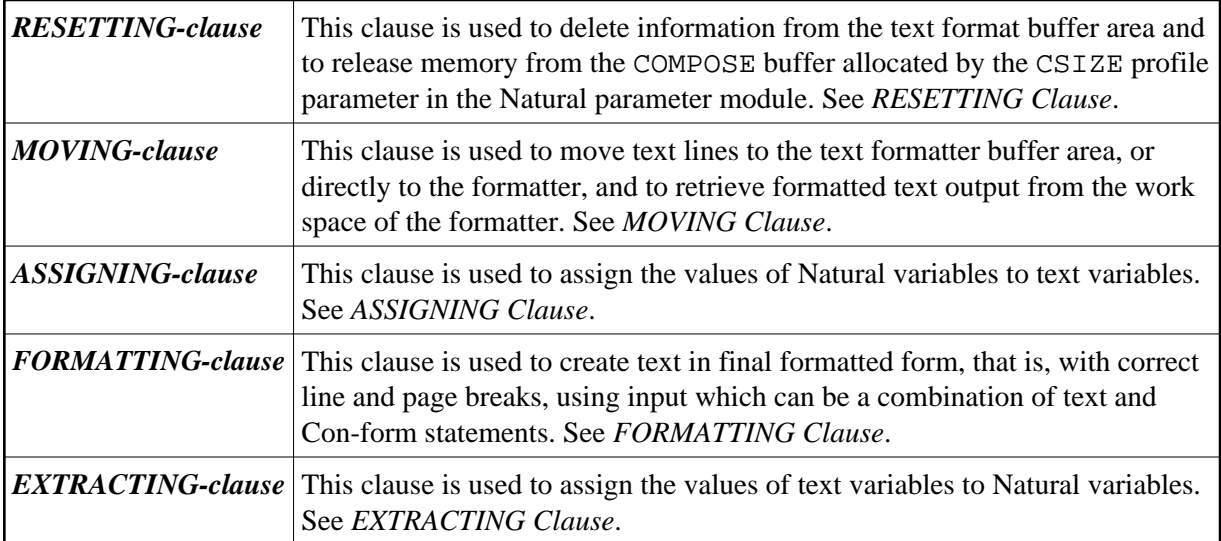

## <span id="page-1-0"></span>**RESETTING Clause**

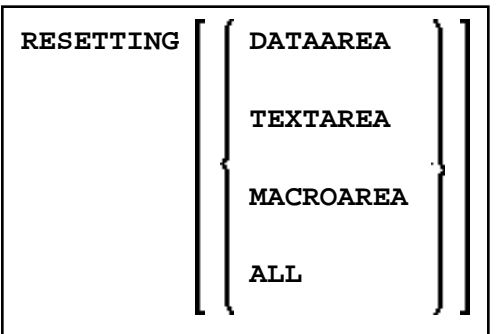

This clause may be used to delete the following from the text format buffer area:

- DATAAREA deletes all active text variables.
- TEXTAREA deletes all text input data.
- MACROAREA deletes all text macros.
- ALL deletes all of the above.

#### <span id="page-2-2"></span>**Note:**

For compatibility reasons, the keyword TEXTAREA refers to the formatter's "Data Area" as used in the MOVING clause.

## <span id="page-2-0"></span>**MOVING Clause**

This clause may be used to move one or more text values to the text format buffer area [\(Syntax 1\)](#page-2-1). This area may be used as a source of input for formatting operations. If the text formatter is currently waiting for input (see *[Dialog Mode](#page-13-0)*), the text will be passed directly to it without being stored in Con-form's text area [\(Syntax 1](#page-2-1) and [Syntax 2\)](#page-2-2). The source input is terminated with the LAST option. If the formatted text is currently waiting for output (see *[Dialog Mode](#page-13-1)*), [Syntax 3](#page-2-2) of the MOVING clause is used to pass control back from the Natural program to the formatter. For description of the status variables, see the [FORMATTING](#page-3-1) clause.

Depending on the status of the dialog mode, one of the following forms of the MOVING clause may be used:

#### <span id="page-2-1"></span>**Syntax 1**

Syntax 1 of the MOVING clause is applicable when formatting has not begun or the formatter is in dialog mode for input and is waiting for input (TERM in the first status variable).

```
MOVING [operand1] 37 [TO DATAAREA] [LAST] [STATUS [TO] operand2 [operand3
[operand4 [operand5]]]]
```
#### **Syntax 2**

Syntax 2 of the MOVING clause is applicable when the formatter is in dialog mode for both input and output, and is waiting for further input (TERM in the first status variable). The formatter will not accept more than one line of input in this mode.

The execution context may change between succession of executed COMPOSE statements. Therefore it is necessary to re-specify the output variables even when the formatter is waiting for input.

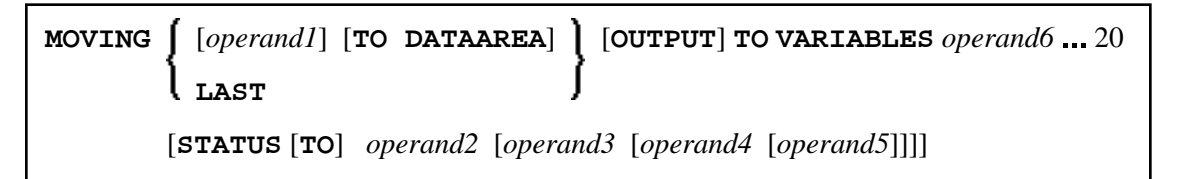

#### **Syntax 3**

Syntax 3 of the MOVING clause is applicable when the formatter is in dialog mode for output (and possibly for input at the same time), and is passing output to the Natural program (STRG in the first status variable).

**MOVING OUTPUT** [**TO VARIABLES**] *operand6* 20 [**STATUS** [**TO**] *operand2* [*operand3*  [*operand4* [*operand5*]]]]

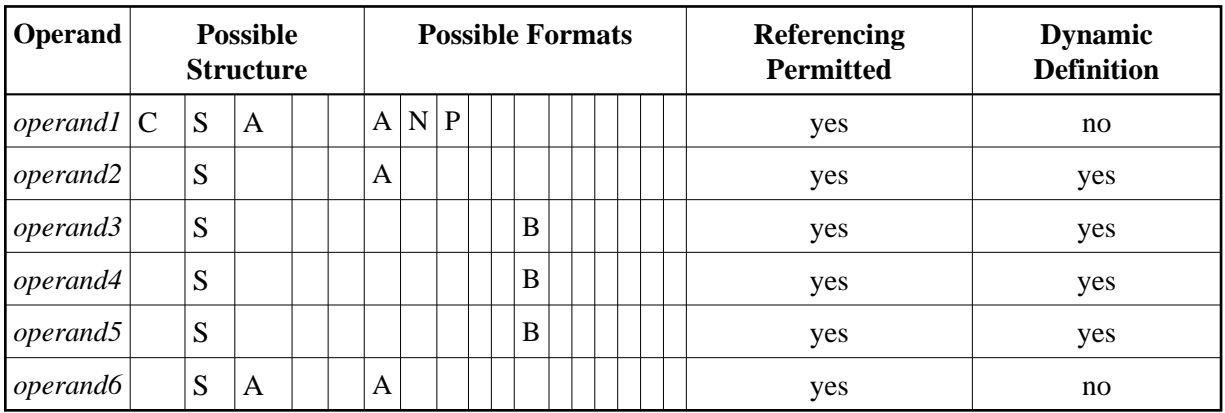

*Operand2* must be defined with format/length A4. *Operand3*, *operand4*, and *operand5* must be defined with format/length B4.

### <span id="page-3-0"></span>**ASSIGNING Clause**

This clause is used to assign values to Con-form text variables. These text variables may subsequently be referred to in formatting operations.

The text variable name(s) should be specified in upper case.

```
ASSIGNING [TEXTVARIABLE] {operand1=operand2}, ... 19
```
Operand Definition Table:

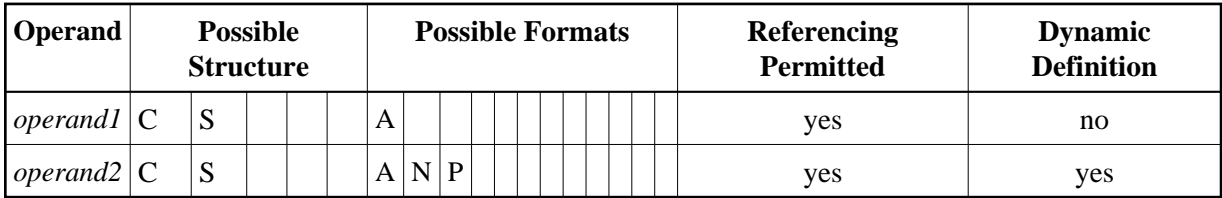

### <span id="page-3-1"></span>**FORMATTING Clause**

This clause causes Con-form to produce formatted output.

The formatting options are specified in one or more subclauses. If subclauses are omitted, Con-form will apply default formatting options. The status variable is used in dialog mode.

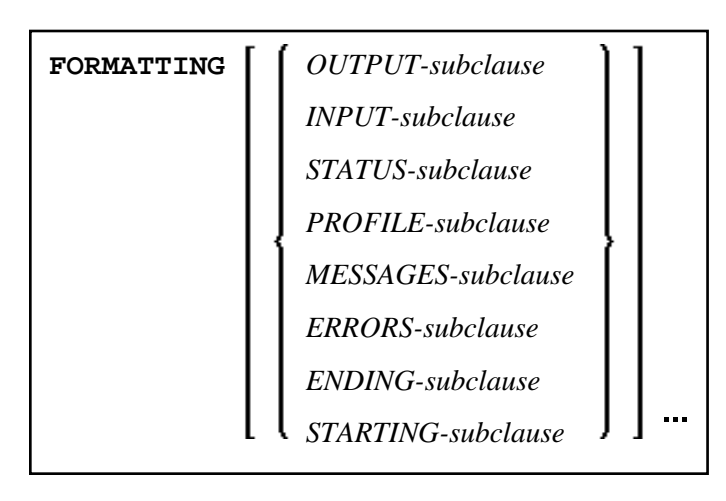

**Syntax Element Description:**

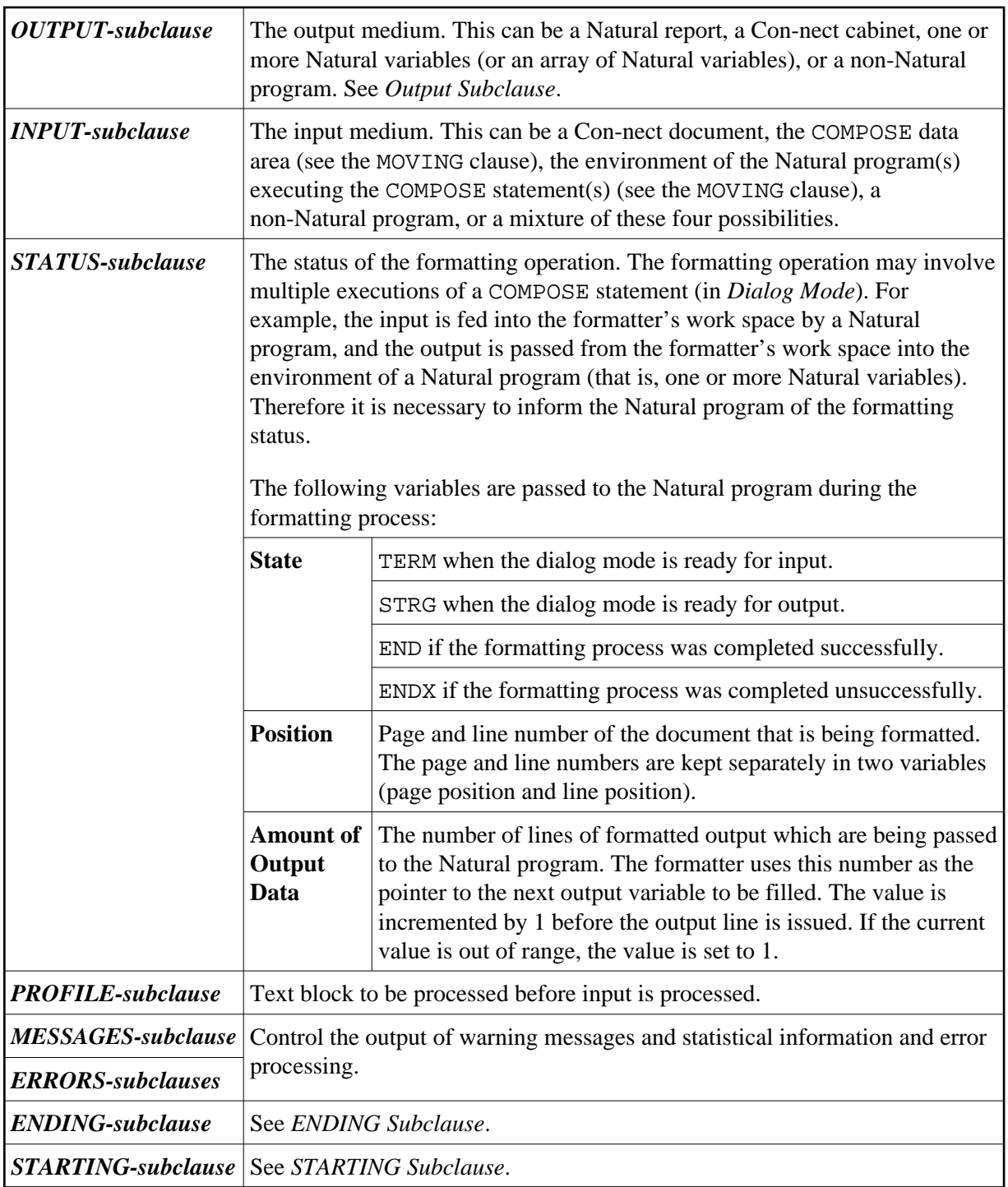

#### <span id="page-5-0"></span>**OUTPUT Subclause**

This subclause enables you to direct Con-form's formatted text output to a specific destination.

If this subclause is omitted, Natural's main printer will be used as the default output device.

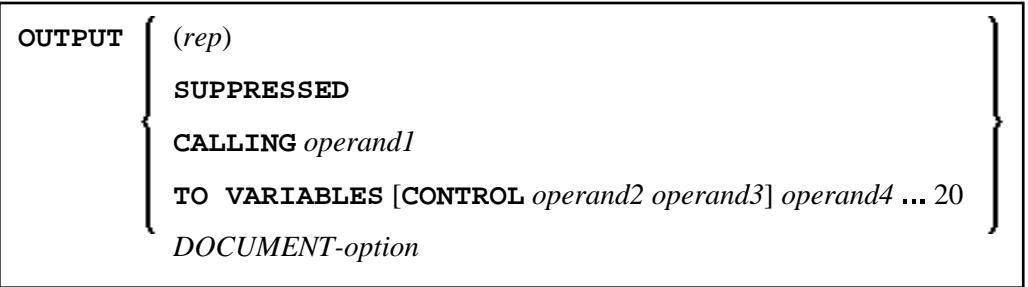

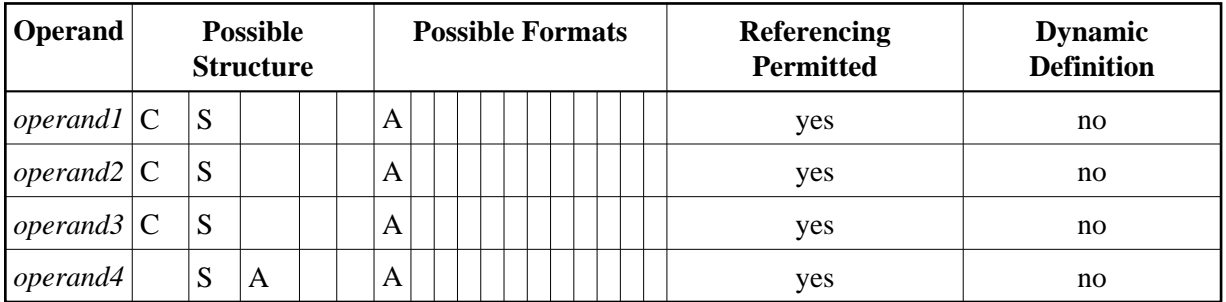

Syntax Element Description:

<span id="page-7-0"></span>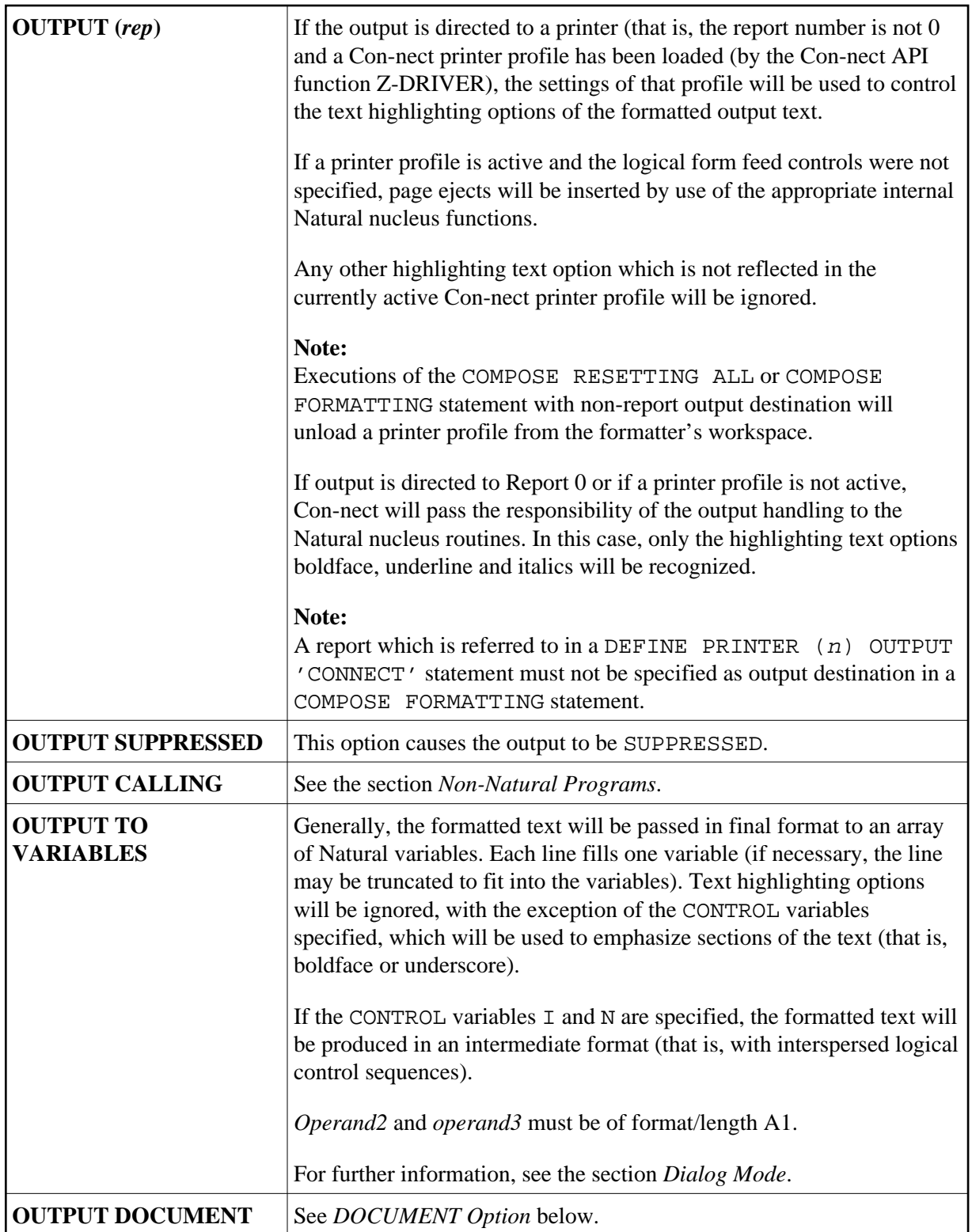

## <span id="page-7-1"></span>**DOCUMENT Option**

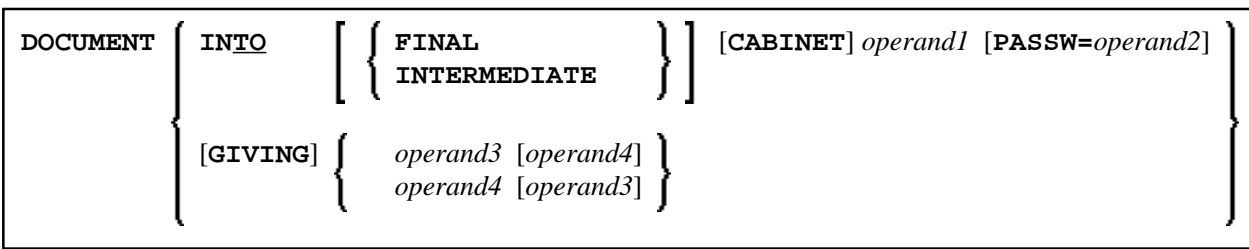

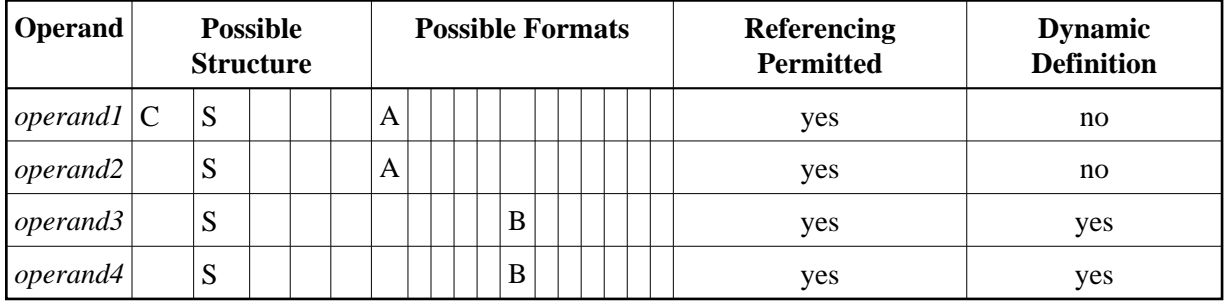

#### **OUTPUT DOCUMENT**

<span id="page-8-2"></span>*Operand3* (format/length B10) is used by the formatter to pass a unique key from the document back to the Natural program. It is supported for compatibility reasons only.

<span id="page-8-3"></span>*Operand4* (format/length B4) is used by the formatter to pass an ISN which points to the formatted output document back to the Natural program. This ISN can be useful when referencing the document in successive calls to Con-nect APIs.

<span id="page-8-1"></span>If *operand1* (which may be up to 8 characters long) is not specified, the document will be added to the current user's cabinet (that is, to the cabinet whose ID is identical to the currently active Natural user ID).

A password (up to 8 characters) must be specified if storing the document in a cabinet to which the currently assumed user ID has no access.

Con-form enforces adherence to Con-nect access restrictions and only accepts cabinet IDs which have been defined to Con-nect.

#### **Note:**

Cabinet IDs must be specified in upper case.

The document will be added to the folder COMPOSE without a document name. The subject line will be filled with the name of the program executing the COMPOSE FORMATTING statement along with the date and time of execution.

If the keyword INTERMEDIATE has been omitted, the document will be created in final form text. In this case, specific text highlighting options such as boldface or italics will be ignored.

#### <span id="page-8-0"></span>**INPUT Subclause**

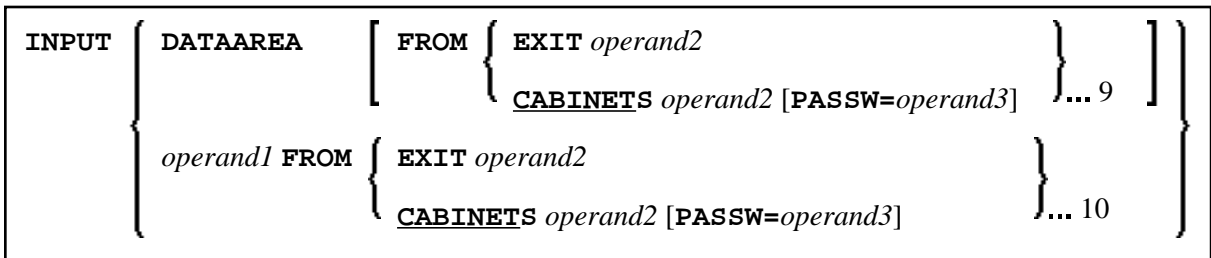

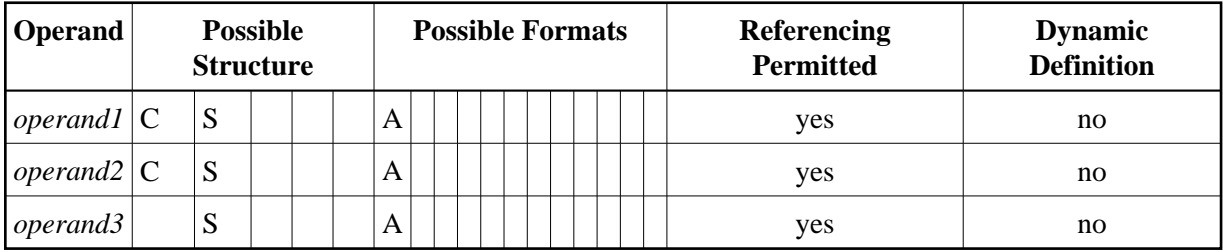

This subclause may be used to specify the sources which will supply input for the text formatter. The input may be taken from Con-form's data area (a mixture of text from the data area and from the dialog mode is also possible) which must be filled by one or more MOVING operations, or from a text block (specified by *operand1*). The text block may be contained in a Con-nect cabinet, or it may be supplied by a [non-Natural program.](#page-14-0) It will be invoked using the same conventions which apply to the CALL statement. A hierarchy of Con-nect cabinets or non-Natural programs may be specified, each of which will be scanned in turn for the text block specified in *operand1*.

A password must be specified if the document is stored in a cabinet to which the currently assumed user ID has no access.

Con-form enforces adherence to Con-nect access restrictions and only accepts cabinet IDs which have been defined to Con-nect.

If this subclause is omitted, the Con-form data area will be processed.

#### **Note:**

Cabinet and text block IDs must be specified in upper case.

#### <span id="page-9-0"></span>**STATUS Subclause**

[**STATUS** *[operand1](#page-10-3)* [*[operand2](#page-10-3)* [*[operand3](#page-10-3)* [*[operand4](#page-10-3)*]]]]

Operand Definition Table:

<span id="page-10-3"></span>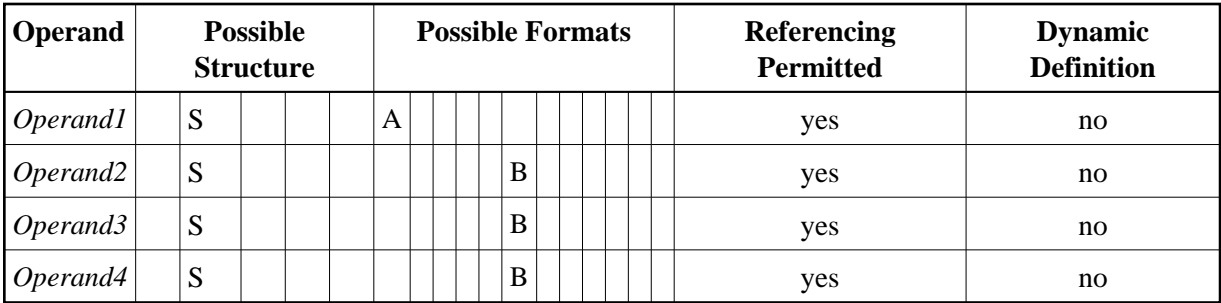

Syntax Element Description:

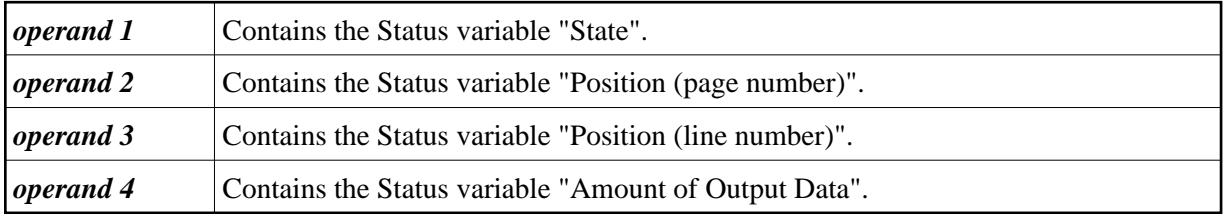

#### <span id="page-10-0"></span>**PROFILE Subclause**

**PROFILE** *operand1* 

Operand Definition Table:

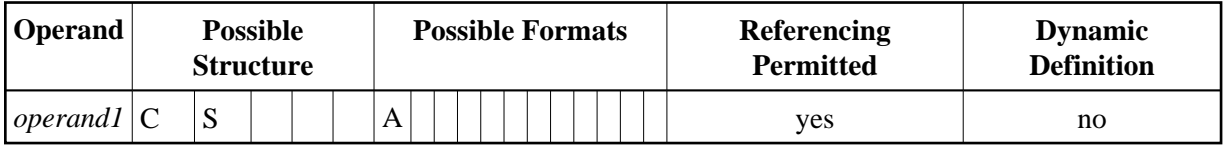

This subclause causes the content of the specified text block to be processed prior to any input which has been specified with the *INPUT-subclause* (by default, a text block will not be processed as a profile).

#### **MESSAGES Subclause**

<span id="page-10-1"></span>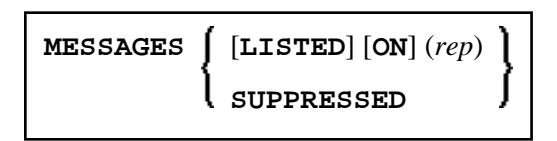

Warning messages and statistical information are to be displayed upon completion of formatting. SUPPRESSED indicates that no messages are to be displayed and errors are to be ignored.

#### **ERRORS Subclause**

<span id="page-10-2"></span>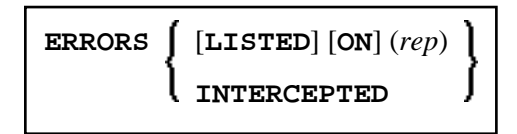

This subclause may be used to specify the actions to be performed when a formatting error occurs. The error may be simply ignored, it may be processed by Natural's standard error-processing routine, or it may be listed on a specified Natural report (*rep*).

#### **Note:**

Errors and messages are mutually exclusive. Some errors may cause the standard Natural error-process routine to be invoked, even if a different option was specified. Errors or messages must not be directed to a report which is directed to the Con-nect system by a DEFINE PRINTER  $(n)$  OUTPUT 'CONNECT' statement.

#### **ENDING Subclause**

<span id="page-11-1"></span>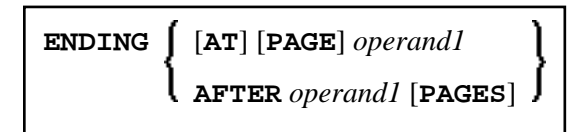

Operand Definition Table:

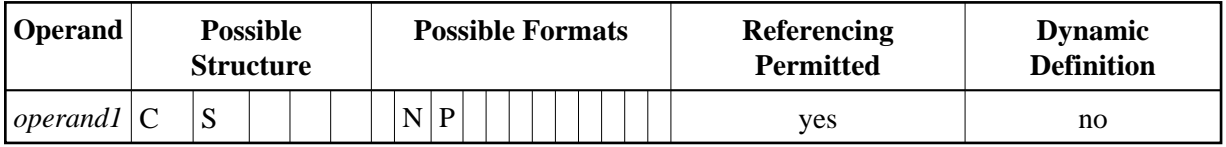

This subclause causes output of formatted text to be suppressed following a page with a specified number, or alternatively, it limits the amount of formatted output to a specified number of pages.

#### <span id="page-11-2"></span>**STARTING Subclause**

```
STARTING [FROM] [PAGE] operand1
```
Operand Definition Table:

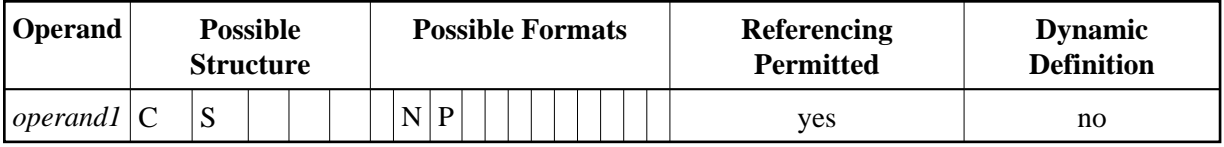

This subclause causes output of formatted text to be suppressed until the page with the specified number (*operand1*) is reached.

## <span id="page-11-0"></span>**EXTRACTING Clause**

**EXTRACTING** [**TEXTVARIABLE**] {*operand* =*operand2*}, 19

Operand Definition Table:

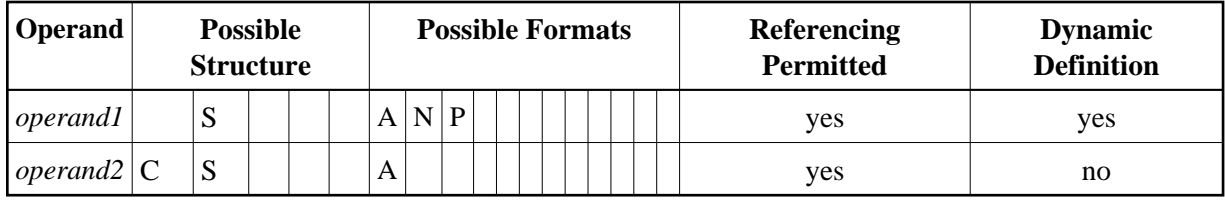

This clause may be used to assign the values of text variables to Natural variables. The current text variable settings may be the result of previous formatting operations.

The text variable name(s) must be specified in upper case.

## <span id="page-12-0"></span>**Formatting Process**

The formatting process begins when the [FORMATTING](#page-3-1) clause of the COMPOSE statement is executed (even if text input via a [MOVING](#page-2-0) clause is intended, but no such input has been provided yet). While the formatting process is active, the text input resulting from the execution of the COMPOSE MOVING statement is fed directly into the formatter's work space (and cannot be re-used in a later formatting process). If the formatting process is inactive, the text input is stored intermediately in the COMPOSE buffer in the "DATAAREA". Thus the input can be re-used for multiple formatting processes.

Since the formatter's buffer is not cleared at the end of the Natural program, the respective COMPOSE statements need not be executed within one Natural program; they can be issued in several successively invoked programs.

The execution of a [RESETTING](#page-1-0) or [FORMATTING](#page-3-1) clause, or a serious formatting error, causes the termination of an ongoing formatting pass.

End-of-input is specified by the LAST subclause of the [MOVING](#page-2-0) clause.

When a Con-nect document is specified as the source of input, end-of-input is assumed when the end of that document is reached.

#### **Note:**

It is recommended to use the [STATUS](#page-9-0) subclause of the FORMATTING or MOVING clause to make sure that the formatting process is always in the appropriate status for a given processing step.

## <span id="page-12-1"></span>**Dialog Mode**

Dialog Mode Processing is the set of interactions which are performed between a user program and the formatter while formatting input and producing output.

Dialog mode allows a user program to supply raw text as input to the formatter at any level of the input hierarchy. It also accepts formatted output directly in the current program environment.

The dialog is achieved by subdividing the formatting process into a series of steps, each of which is separately invoked by a COMPOSE statement.

• [Dialog Mode for Input](#page-13-0)

- [Dialog Mode for Output](#page-13-1)
- [Dialog Mode for Input and Output](#page-13-2)
- [Execution of COMPOSE Statements in Dialog Mode](#page-13-3)

## <span id="page-13-0"></span>**Dialog Mode for Input**

Dialog mode for input is entered if the source of the input text is DATAAREA, or if the formatting control statement .TE ON is encountered, and Con-form's data area does not contain any more text to be processed. Dialog mode for input is signalled by the word TERM in the first STATUS variable.

The user program should respond by supplying the required input by invoking the MOVING function in a subsequently-processed COMPOSE statement. The user program can terminate terminal input by specifying the LAST option of the MOVING clause, or .TE OFF if terminal input was invoked by .TE ON, as text through the MOVING function. The formatter will signal the end of the formatting process with END, or ENDX in the case of an error in the first status variable.

## <span id="page-13-1"></span>**Dialog Mode for Output**

Dialog mode for output is entered if the destination of the output is [TO VARIABLES](#page-7-0). The formatter passes control back to the Natural program environment as soon as the supplied Natural variables are filled or a page break is reached (whichever occurs first). Dialog mode for output is signalled with STRG in the first STATUS variable. The user program should respond by taking the formatted output just placed into the Natural variables and designate another set of Natural variables as the output destination in a subsequently processed COMPOSE MOVING statement. The end of the formatting process is indicated with END, or ENDX in the case of an error.

#### **Note:**

When dialog mode is used (see the [INPUT](#page-8-0) and [OUTPUT](#page-5-0) subclauses), the formatting operation is usually spread across several executions of a COMPOSE statement.

## <span id="page-13-2"></span>**Dialog Mode for Input and Output**

Dialog mode can be entered for combined input and output processing. Therefore, when the formatter requests for further input (indicated by TERM) or when the formatter provides output (indicated by STRG), the Natural program must take the appropriate action.

When dialog mode is entered for combined input and output processing, only one line of input is accepted by the formatter at a time. In the case of input mode only, multiple lines are accepted at one time.

## <span id="page-13-3"></span>**Execution of COMPOSE Statements in Dialog Mode**

While it has been pointed out that dialog mode is entered via a COMPOSE FORMATTING statement which encompasses a series of COMPOSE MOVING executions, please note the following:

- COMPOSE ASSIGNING and COMPOSE EXTRACTING statements are valid while dialog mode is active.
- COMPOSE RESETTING and FORMATTING will force the immediate termination of all formatting.

## <span id="page-14-0"></span>**Non-Natural Programs**

Depending on the parameters specified with the [FORMATTING](#page-3-1) clause, input and output may be processed by non-Natural programs. Such programs are invoked by the same mechanism that is used within the CALL statement.

COMPOSE exchanges parameters with these programs using the standard linkage conventions (dynamic loading is not possible in a CICS environment).

#### **Note:**

Input/output processing by non-Natural programs is only possible on mainframe computers; on other platforms, the appropriate parts of the COMPOSE statement are ignored.

Depending on the status of the formatting process, two or three parameters are passed between the formatter and the non-Natural programs:

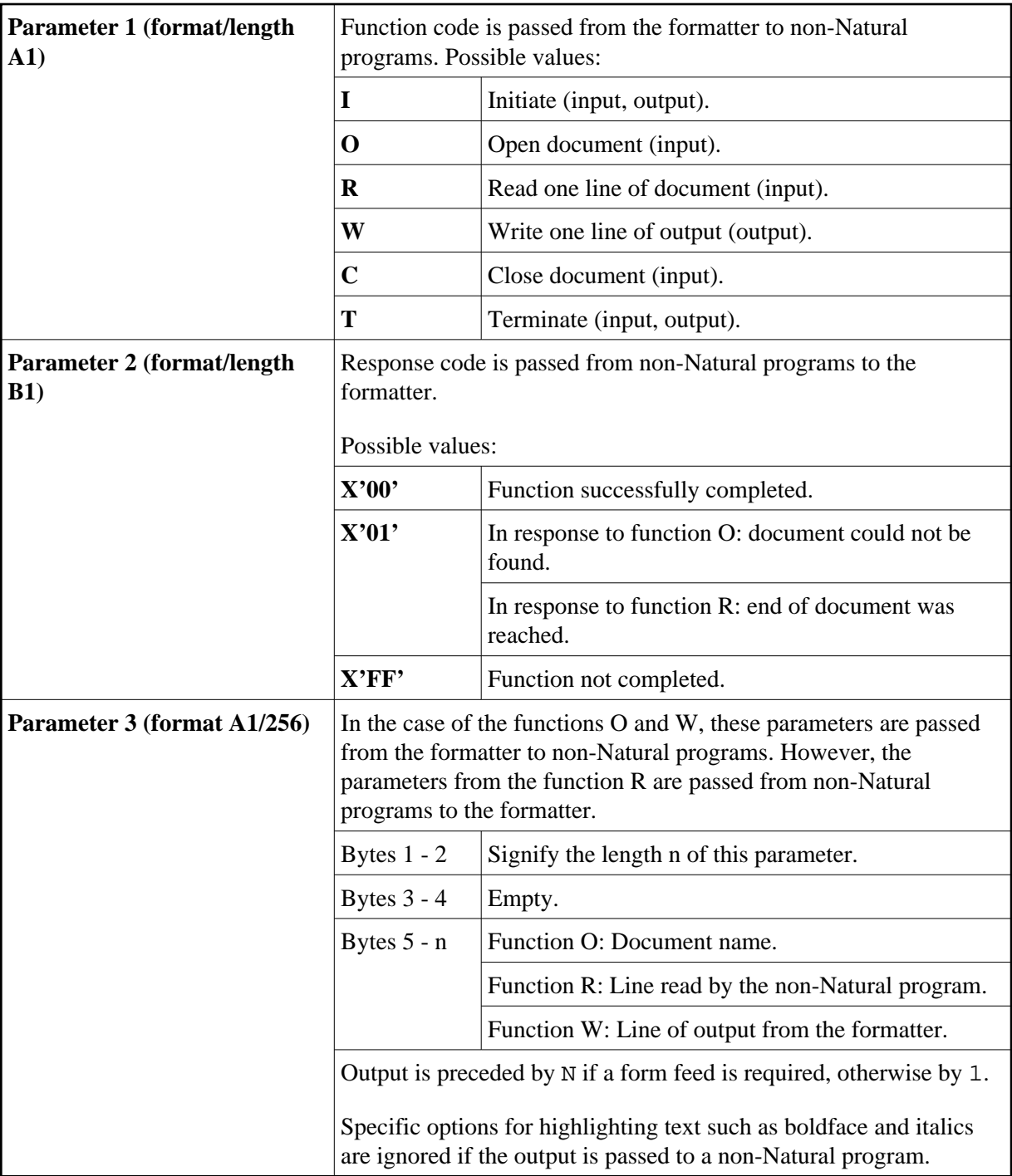

## <span id="page-15-0"></span>**Examples**

- [Example 1](#page-16-0)
- [Example 2](#page-16-1)
- [Example 3](#page-16-2)
- [Example 4](#page-16-3)
- [Example 5](#page-17-0)

## <span id="page-16-0"></span>**Example 1**

```
COMPOSE RESETTING ALL
         FORMATTING INPUT 'TEXT' FROM CABINET 'TLIB' 
         OUTPUT (1)
         MESSAGES LISTED ON (0)
```
The above COMPOSE statement results in a formatted output of the text block TEXT within the Con-nect cabinet TLIB which is produced on Report 1. Errors and statistical messages are displayed on Report 0 (the default printer).

## <span id="page-16-1"></span>**Example 2**

```
COMPOSE RESETTING ALL
COMPOSE MOVING '.FI ON' 'This is an example'
COMPOSE MOVING 'for use of Con-form from'
                'within Natural applications' LAST 
COMPOSE FORMATTING
```
The above COMPOSE statements result in a formatted output of text on Report 0 (default printer).

### <span id="page-16-2"></span>**Example 3**

COMPOSE ASSIGNING 'VAR1' = 'Text1', 'VAR2' = 540

The above COMPOSE statement results in the assignment of values to Con-form text variables &VAR1 and &VAR2 in a Con-nect procedure.

## <span id="page-16-3"></span>**Example 4**

```
Text Block XYZ in XYLIB:
```

```
.FI ON
Dear Mr &name.,
.IL
I am pleased to invite you to a presentation of our new product &prod..
```
Natural Program:

```
...
INPUT #NAME (A32) #PROD (A32)
COMPOSE ASSIGNING 'NAME' = #NAME, 'PROD' = #PROD
         FORMATTING INPUT 'XYZ' FROM CABINET 'XYLIB' 
         OUTPUT (1) MESSAGES SUPPRESSED
...
```
Input Map Produced by Program:

 #NAME Davenport #PROD Natural 4.2 Resulting Output:

 Dear Mr Davenport, I am pleased to invite you to a presentation of our new product Natural 4.2.

## <span id="page-17-0"></span>**Example 5**

This is an example of formatting in dialog mode with combined input/output handling. The example program initiates the line-oriented formatting mode of Con-form, passes some commands/variables to Con-form, and performs a subroutine which displays status information and formatted output lines on the screen.

```
DEFINE DATA LOCAL
01 #LINES_PER_PERFORM(P5) /* counts repeat-loops per PERFORM CNF_OUT
01 #TRACE(A1) INIT<'N'> /* if 'Y' displays additional trace-infos
01 #OUT_FORM(A1) INIT<'F'> /* output-format
01 #START_PAGE (P3) INIT<1> /* beginning of display
01 #CNTR (P5) \frac{1}{2} /* Loop-Counter
01 #STATI /* Status-Information
 02 #STATUS (A4) /* can be STRG TERM END or ENDX
02 #PAGE (B4) /* actual page-number
 02 #LINE (B4) /* actual line-number on page (not .tt/.bt)
 02 #NO LINES (B4) \frac{1}{2} /* number of lines returned
  02 REDEFINE #NO_LINES
 03 #NO_LINES_I (I4)
                         /* output of formatted line
01 #INDEX (P3) /* index as pointer to out line
END-DEFINE
*
SET KEY ALL
SET CONTROL 'M9'
INPUT
    008/008 'Demonstration of formatted output to Variable'(I)
    / 08X 'Enter page to start display :' #START_PAGE(AD=MIL)
    / 08X 'Display additional trace-data ?:' #TRACE(AD=MIT)
    / 08X 'Please select the output-format:' #OUT_FORM(AD=MIT)
           '(F=Final without BP/US-marks'
    / 44X 'M=Final with BP/US-marks "<>"'
    / 09X '(only, if CMF-Zap 2056 applied =>) I=Intermediate)'
    / 50X 'PF3=Exit'(I)
*
IF *PF-KEY EQ 'PF3'
   SET CONTROL 'MB'
  STOP
END-IF
*
IF NOT (#OUT_FORM EQ 'F' OR EQ 'M' OR EQ 'I')
   REINPUT ' Please enter valid code!' MARK *#OUT_FORM ALARM
END-IF
*
WRITE TITLE LEFT
     'Stat * Page * Line * No.Lines >> Formatted Output'(I)
   / ' '-'(79)(I)
*
SET CONTROL 'MB'
COMPOSE RESETTING ALL /* clear all con-form buffers
RESET #NO_LINES
*
* start line-oriented formatting-mode here
* starting from 0
```

```
DECIDE ON FIRST VALUE OF #OUT_FORM
    VALUE 'F'
       COMPOSE FORMATTING
            OUTPUT TO VARIABLES #OUTPUT (1:4) /* to Output
            STATUS #STATUS #PAGE #LINE #NO_LINES /* get Status
    VALUE 'M'
       COMPOSE FORMATTING
            OUTPUT TO VARIABLES CONTROL '<' '>'
                                 #OUTPUT (1:4) /* to output
            STATUS #STATUS #PAGE #LINE #NO_LINES /* get Status
    VALUE 'I'
       COMPOSE FORMATTING
            OUTPUT TO VARIABLES CONTROL 'I' 'N'
                                  #OUTPUT (1:4) /* to output
            STATUS #STATUS #PAGE #LINE #NO_LINES /* get Status
    NONE
       STOP
END-DECIDE
*
RESET #NO_LINES
*
* put some commands to con-form to see something
*
COMPOSE MOVING
      '.pl 16;.hs 2;.tt 1Formatierung in Variable//;.tt 2//' /* Cmd
      OUTPUT TO VARIABLES #OUTPUT (1:4) /* to Output
      STATUS #STATUS #PAGE #LINE #NO_LINES /* get Status
*
COMPOSE MOVING
      '.fs 1;.bt Ende Seite #//;.fi on;.tb *=15' /* Commands
 OUTPUT TO VARIABLES #OUTPUT (1:4) /* to Output
 STATUS #STATUS #PAGE #LINE #NO_LINES /* get Status
*
*
* loop 40-times, send commands to con-form and display output
*
COMPOSE ASSIGNING 'Wert' = '1-20' /* Assign value to variable &Wert
*
FOR #CNTR 1 40 \prime Loop some time
    IF #STATUS NE 'TERM' /* no wait-for-input => error!!!!
       IF #STATUS EQ 'STRG'
          IGNORE
       ELSE
          WRITE 'Unexpected Status-code' #STATUS(AD=OI) 'found!'
           / 'Execution has stopped....'
         STOP
       END-IF
    END-IF
*
    IF #CNTR EQ 21
       COMPOSE ASSIGNING 'Wert' = '21-40' /* Assign a variable-value
    END-IF
    COMPOSE ASSIGNING 'CNTR' = #CNTR /* Again assignment
    COMPOSE MOVING
        \begin{tabular}{llllll} {\small \textbf{'.BP:}} $\&$ \texttt{Wert *Durchlauf} $\&$ \texttt{CNTR:} $ & $\texttt{.BR'}$ & $\;\texttt{ /*} $ \texttt{Commands} $ \\ & \texttt{OUTPUT} $ \texttt{ TO} $ \texttt{VARIABLES} $ & $\texttt{FOUTPUT} $ & $\texttt{ (1:4)}$ & $\;\texttt{ /*} $ \texttt{ to} $ \texttt{Output} $ \\ \end{tabular}OUTPUT TO VARIABLES #OUTPUT (1:4) STATUS #STATUS #PAGE #LINE #NO_LINES /* get Status
   PERFORM CNF-OUT /* show result
END-FOR
COMPOSE MOVING
      LAST /* End-Of-Processing
      OUTPUT TO VARIABLES #OUTPUT (1:4) /* to Output
```

```
 STATUS #STATUS #PAGE #LINE #NO_LINES /* get Status
*
IF #TRACE EQ 'Y'
   WRITE 'End of processing...'(I)
END-IF
*
* Subroutines
*
PERFORM CNF-OUT
*
* Subroutine to display any waiting output from con-form
*
DEFINE SUBROUTINE CNF-OUT
   RESET #LINES_PER_PERFORM
    REPEAT UNTIL #STATUS EQ 'TERM' /* TERM = input waiting
      PERFORM BREAK /* do some break-processing
       AT BREAK OF #PAGE
          IF #PAGE GT #START_PAGE
             WRITE '-'(79)(I)
          END-IF
          IF #TRACE EQ 'Y'
             WRITE 'End of this page...'(I)
          END-IF
          NEWPAGE
       END-BREAK
       IF #PAGE GE #START_PAGE /* show line of output
          IF #NO_LINES_I GT 0
             FOR #INDEX 1 #NO_LINES_I
               ADD 1 TO #LINES_PER_PERFORM /* count loops
                WRITE NOTIT NOHDR #STATUS '*' #PAGE '*' #LINE
                                          '*' #NO_LINES
                                           '>>' #OUTPUT (#INDEX)
            END-FOR
         END-IF
       END-IF
       IF #STATUS NE 'STRG' /* if no wait on out
         ESCAPE BOTTOM
       END-IF
       RESET #NO_LINES
       COMPOSE MOVING
            OUTPUT TO VARIABLES #OUTPUT (1:4) /* get Output
            STATUS #STATUS #PAGE #LINE #NO_LINES /* Status
   END-REPEAT
*
   IF #TRACE EQ 'Y'
    WRITE 'Count of Lines per PERFORM was'(I) #LINES_PER_PERFORM(AD=OI)
   END-IF
*
 END-SUBROUTINE
 SET CONTROL 'MB'
END
```